## **オンラインおでかけストラーダを利用する <sup>830</sup>**

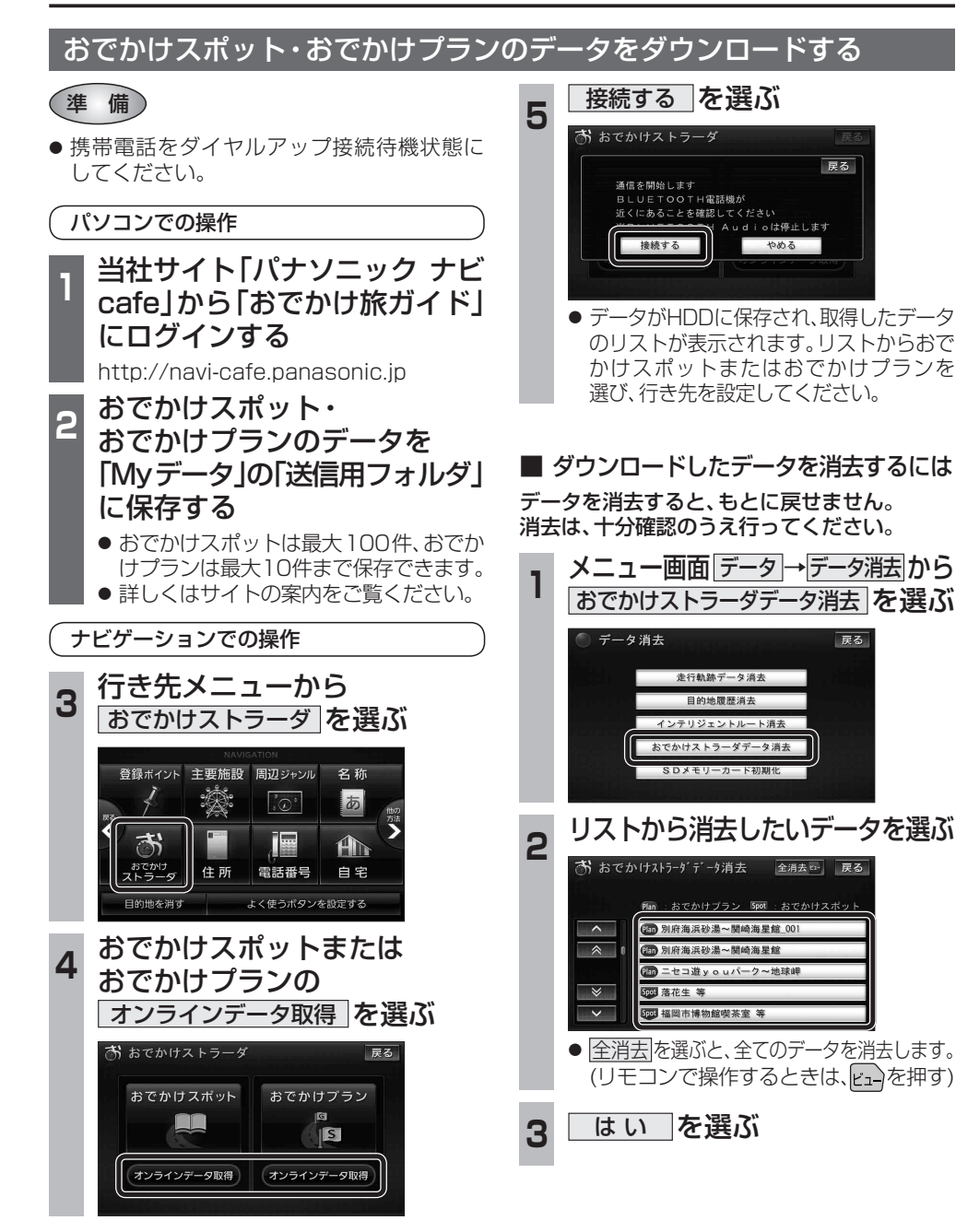

# **オーディオの操作**

### ランダム再生中の動作について

#### ■ 曲を頭出しする

戻る

戻る

曲を頭出ししたときの動作が一部変わりました。

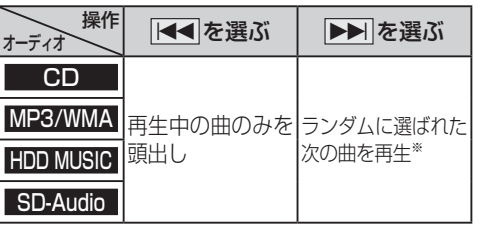

※  下記のランダム再生中は、フォルダ/アルバム/ プレイリストをまたいでの頭出しはできません。

MP3/WMA フォルダ HDD MUSIC アルバム、プレイリスト

#### ■ 早送り・早戻しする

早送り・早戻ししている曲の最後または先頭ま でいったときの動作が一部変わりました。

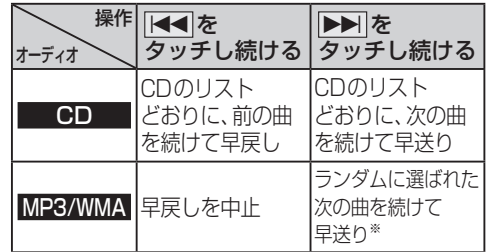

※  フォルダのランダム再生中は、フォルダをまたい での早送りはできません。

#### 選曲方法を選んで再生する

リストから再生する曲を選ぶときの操作が一部 変わりました。

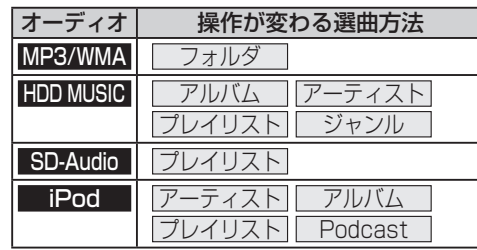

**例: HDD MUSIC** 

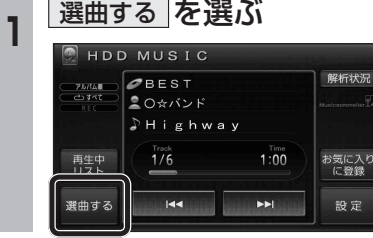

### **<sup>2</sup>** 選曲方法を選ぶ

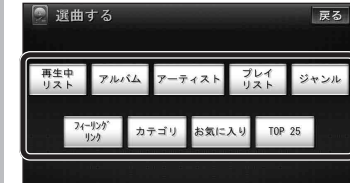

#### **再生したい項目の再生▶ を選ぶ**

● 選んだ項目の先頭から再生を開始します。

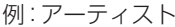

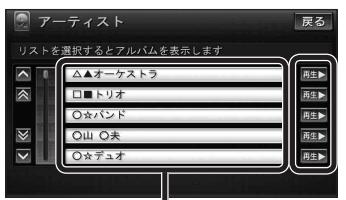

- 項目を選ぶと下の階層が表示されます。 ・ 曲リストが表示されたら、曲を選ぶと 再生します。
- iPod のみ: ALL を選ぶと、表示してい る全項目の、下の階層が表示されます。

**800 830**